#### **THE INSTITUTE OF<br>Company Secretaries of India** (IW) भारतीय कम्पनी सचिव संस्थान

Statutory body under an Act of Parliament (Under the jurisdiction of Ministry of Corporate Affairs)

User Manual for filling the KYM Form & payment of Annual Membership / CoP Fee

# Procedure to submit the KYM Form:

- Use ONLINE SERVICES tab on www.icsi.edu
- Select Member Portal from dropdown
- Login using your membership number e.g. A1234/F1234
- Enter your password
- On member dashboard see "Announcements"
- Click on the Renewal Link to fill KYM Form and make payment for Annual Membership fees and CoP Fees for FY 2024-25 [Renew Link](https://stimulate.icsi.edu/Home/Home)
- Fill KYM Form and proceed to pay the requisite fee

#### visit [www.icsi.edu](http://www.icsi.edu/)

#### Put cursor on MEMBER tab and then click Annual Membership and COP Fees For FY 2024-25

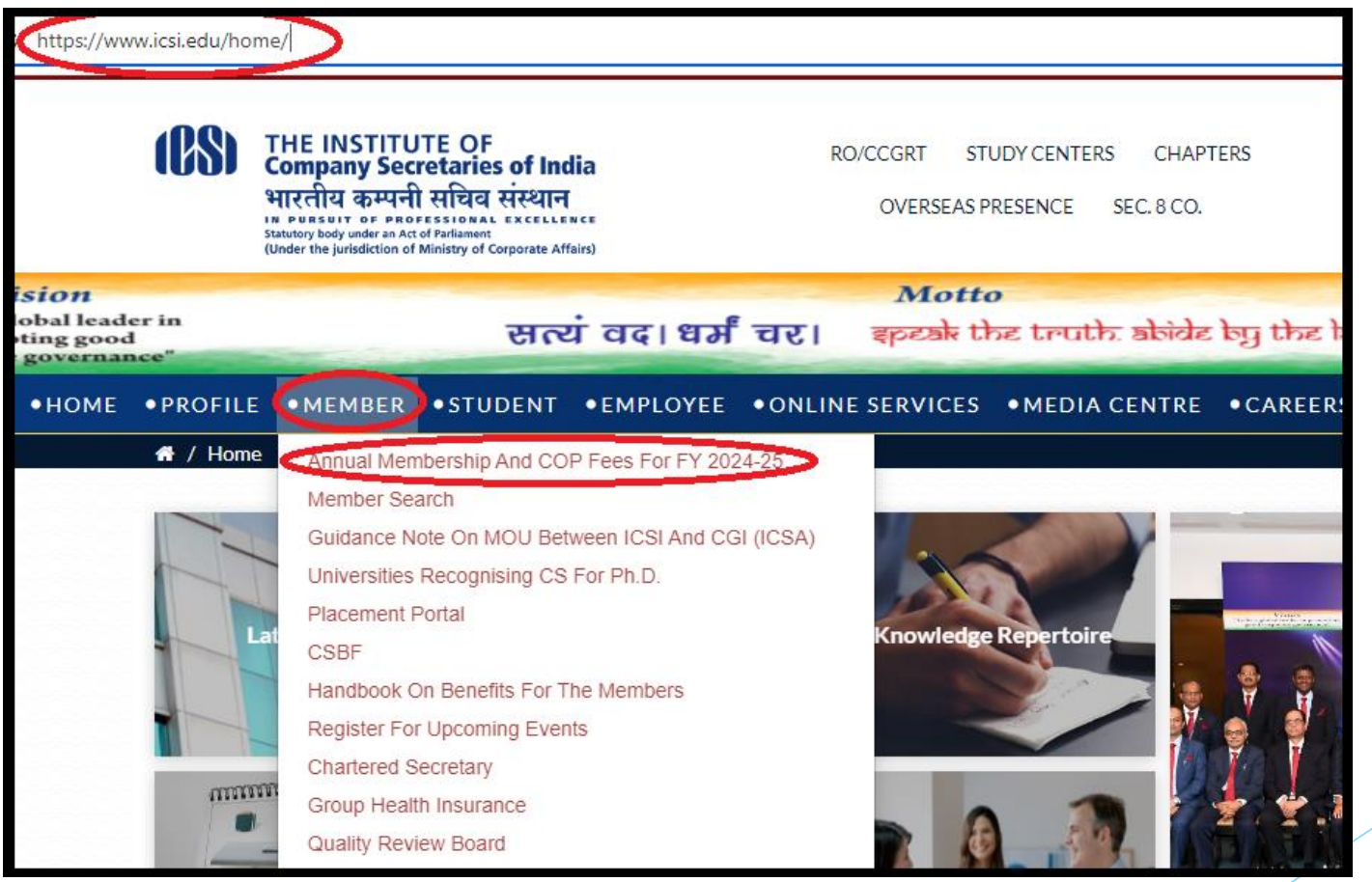

# Enter your credential in login window

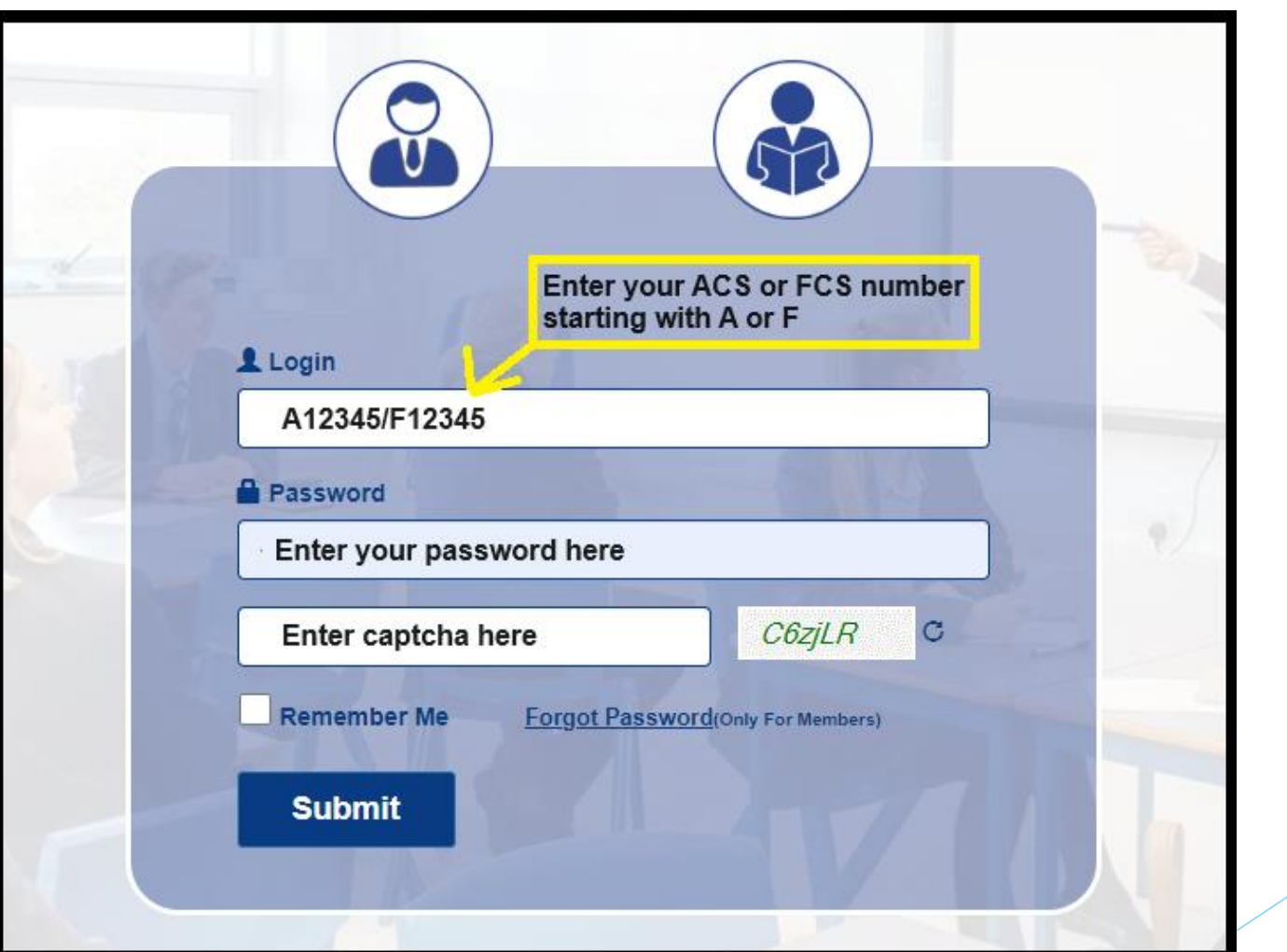

#### On Member dashboard under "Announcement" click on the Renew Link

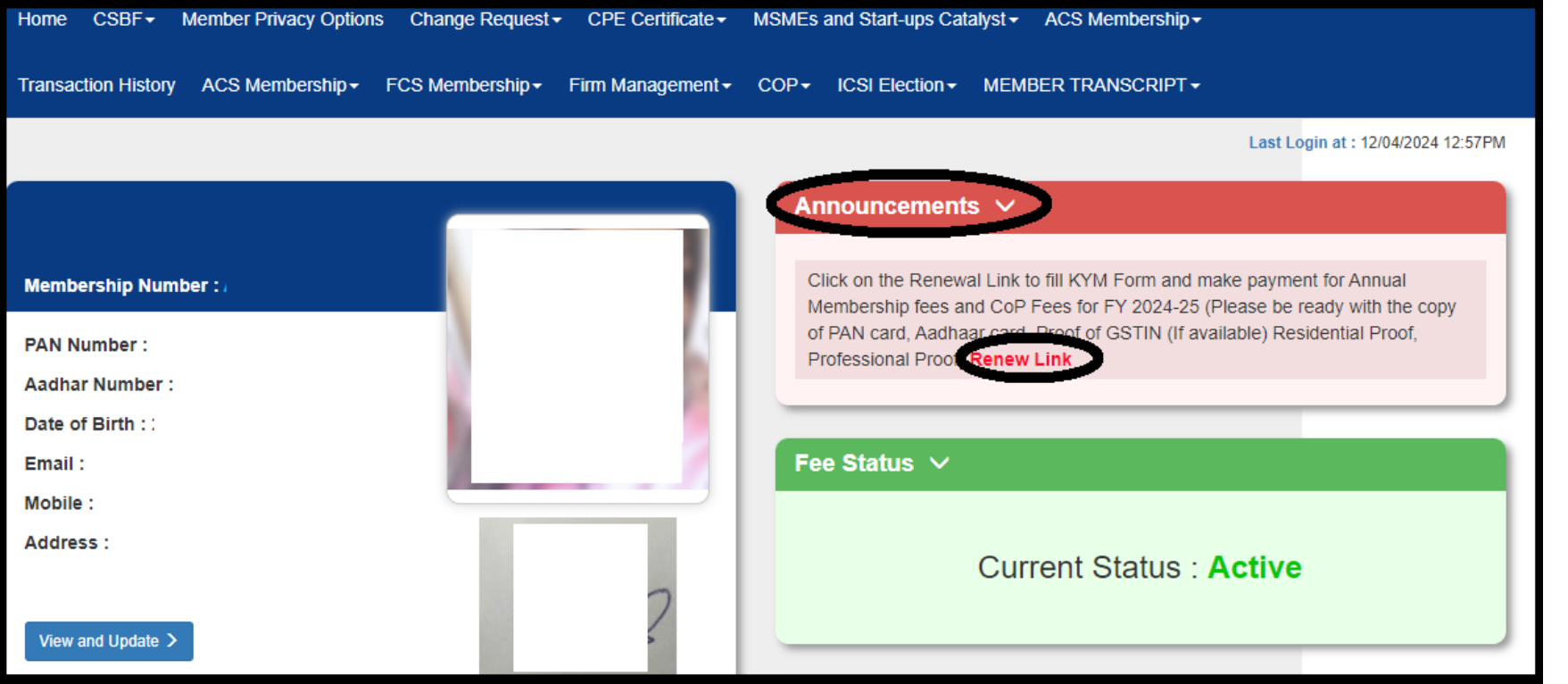

#### Basic Details tab

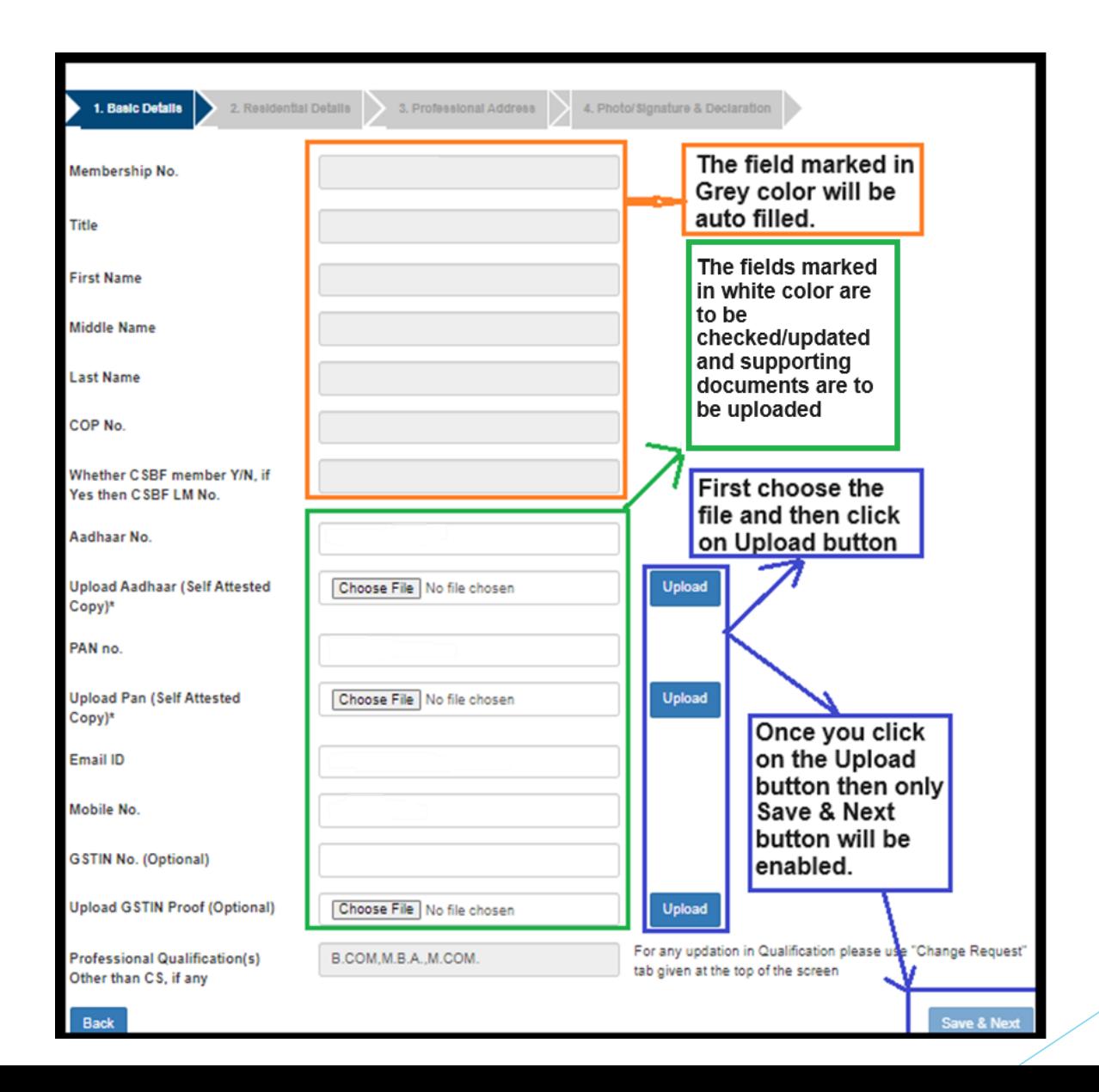

#### Residential Details tab

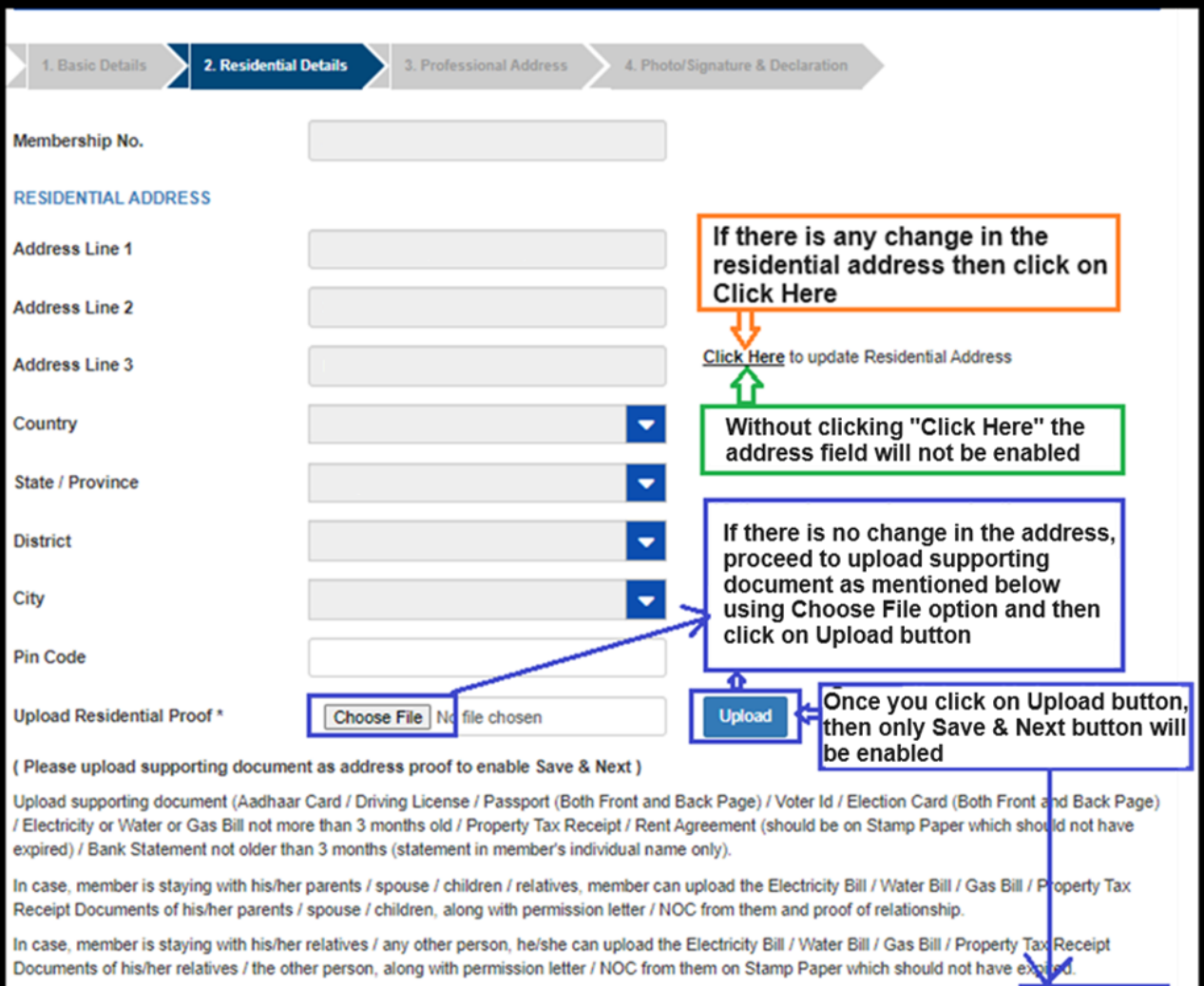

Back

Save & Next

#### Professional Address tab

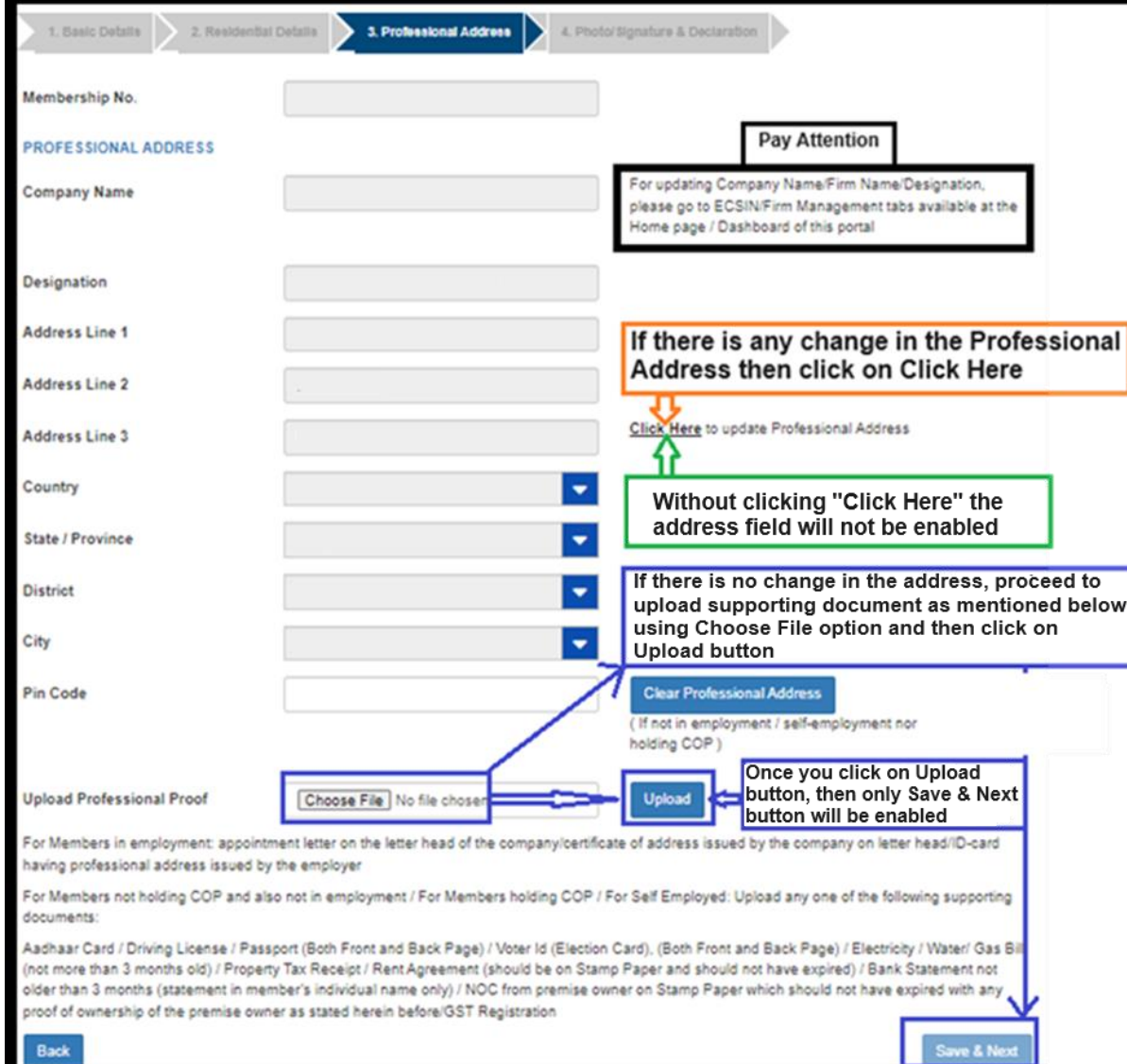

#### Photo/Signature & Declaration

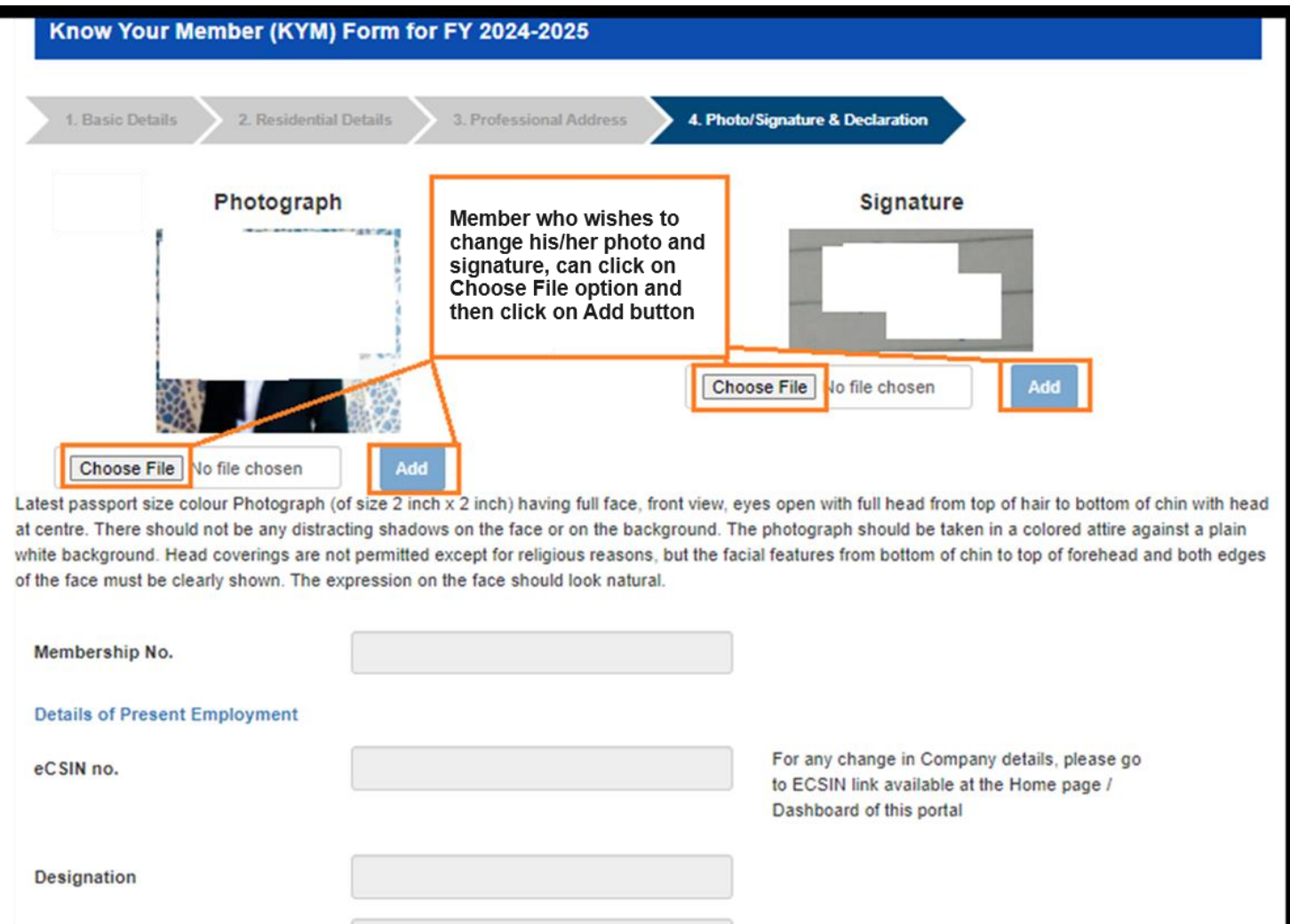

#### Photo/Signature & Declaration

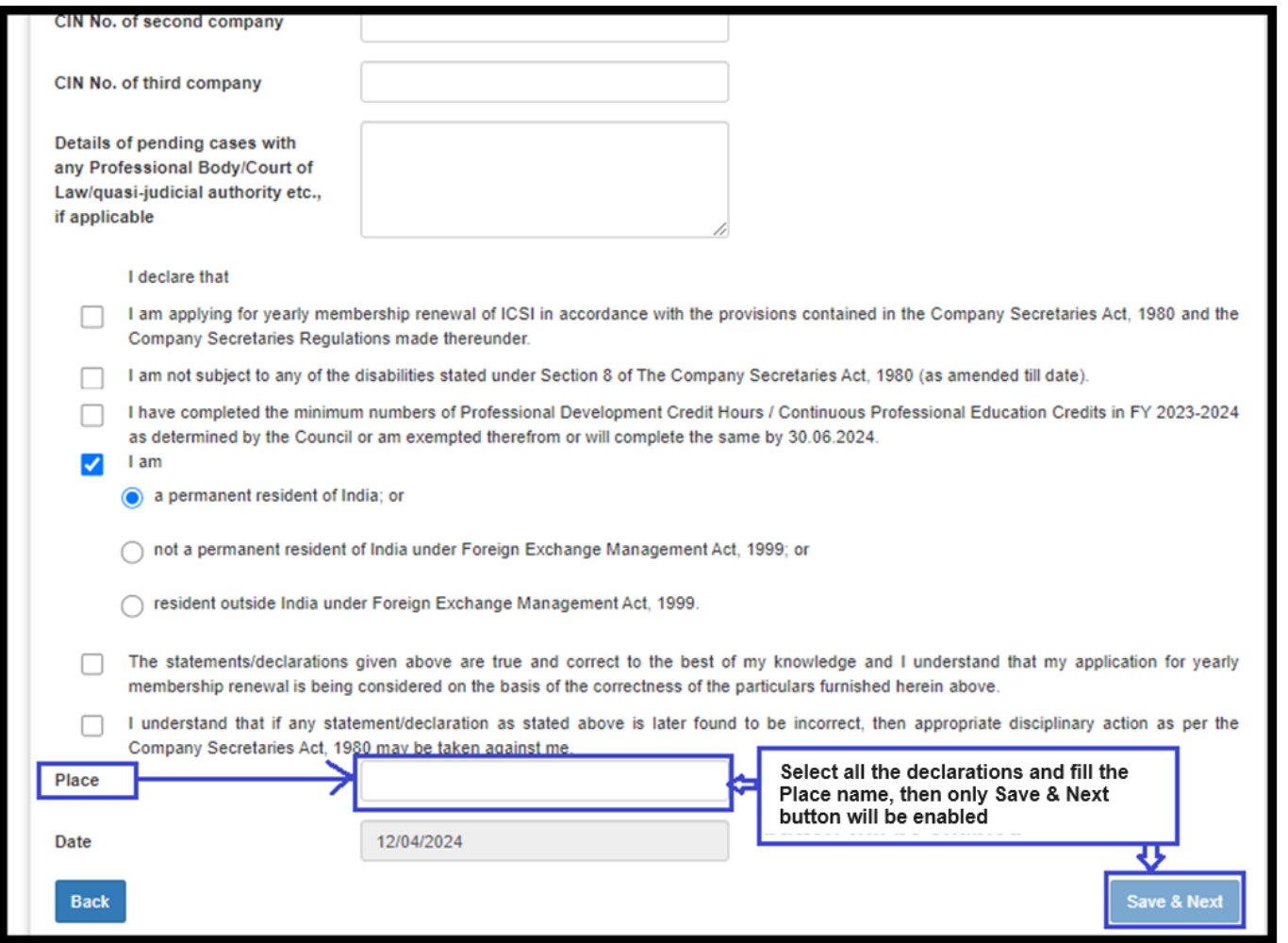

### Click on OK button to proceed for payment

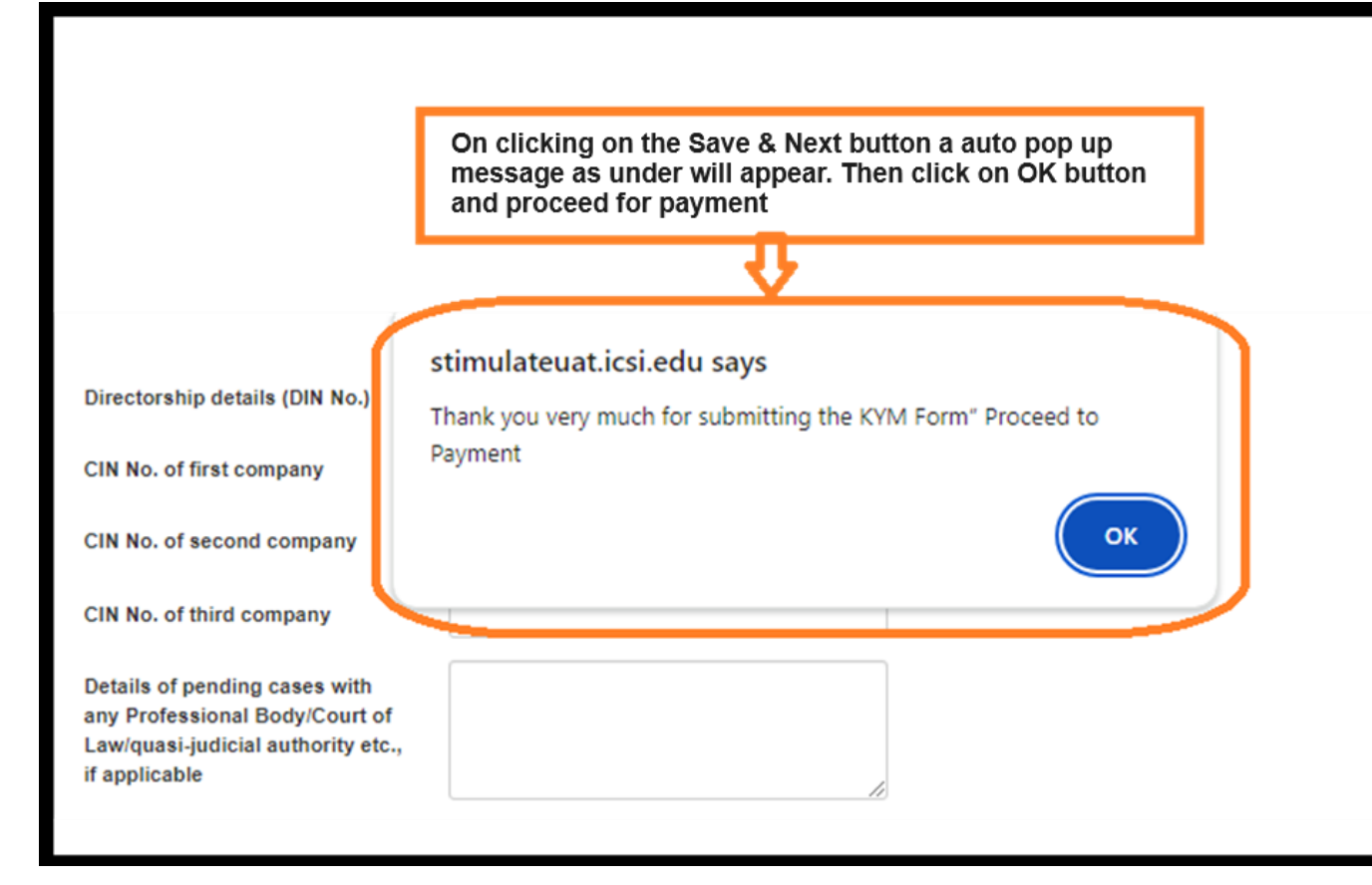

### Select the option and click on Submit button

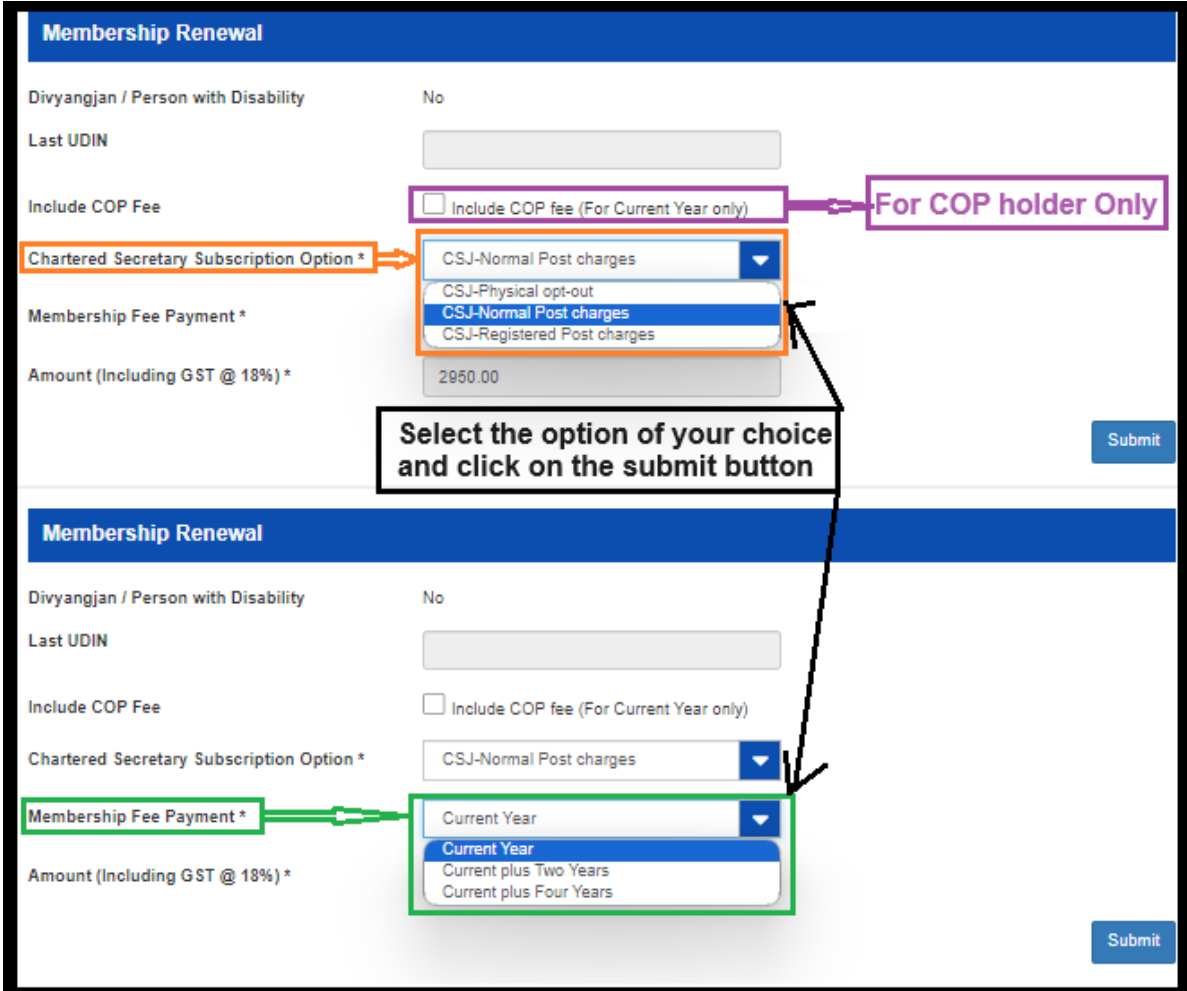

#### Amount will be calculated accordingly

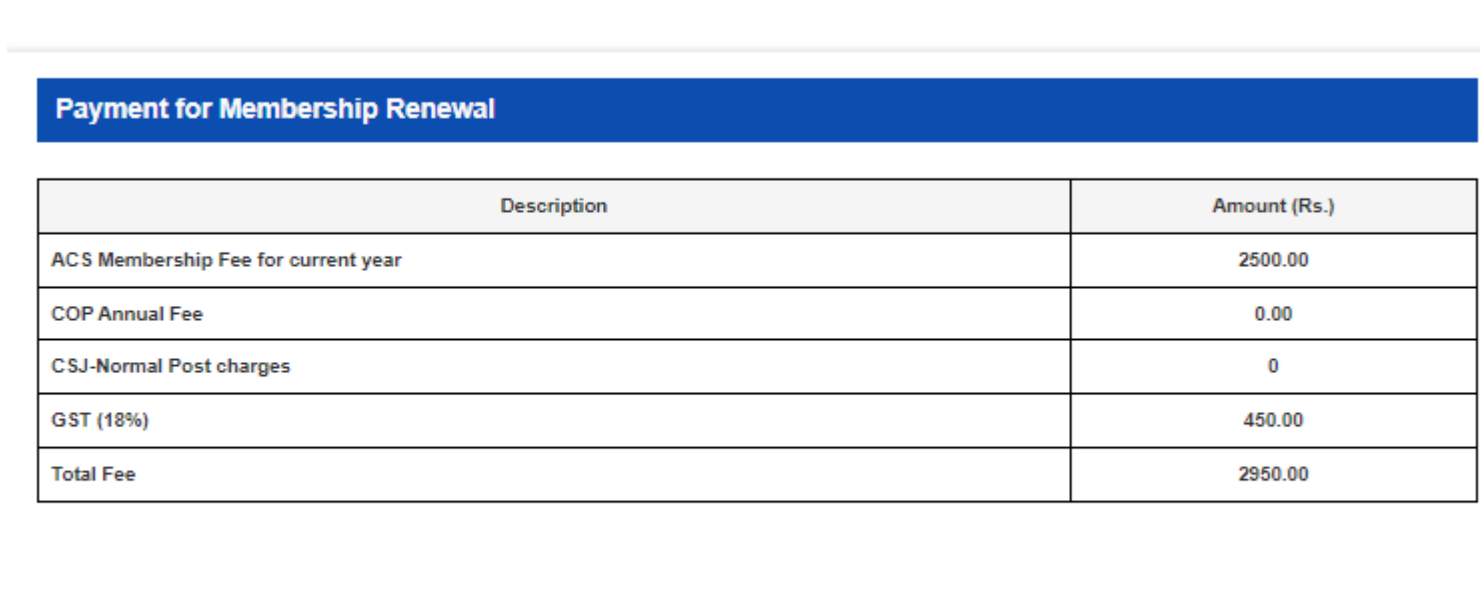

**Proceed to Payment** 

#### Choose payment gateway option

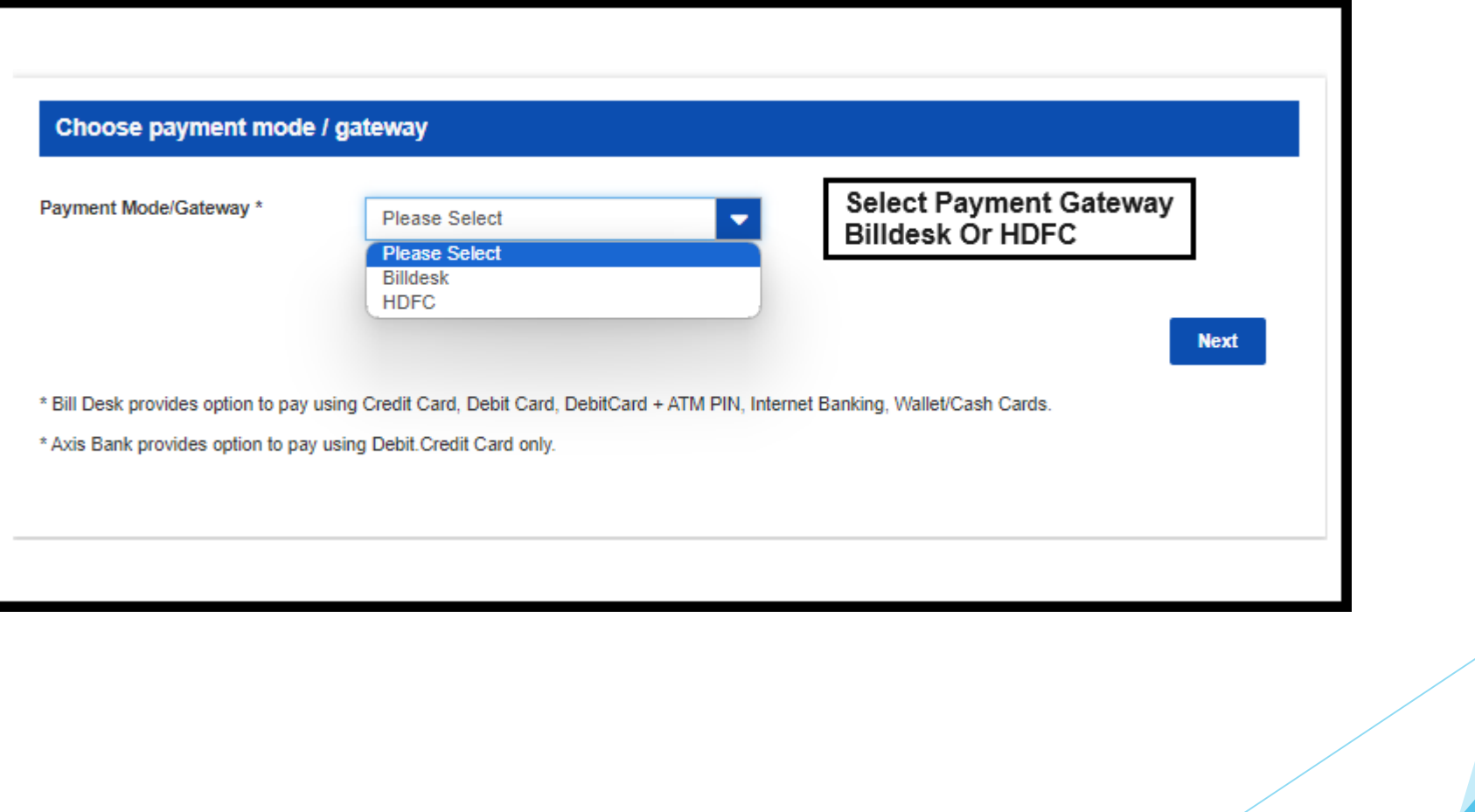

### Check your payment Details

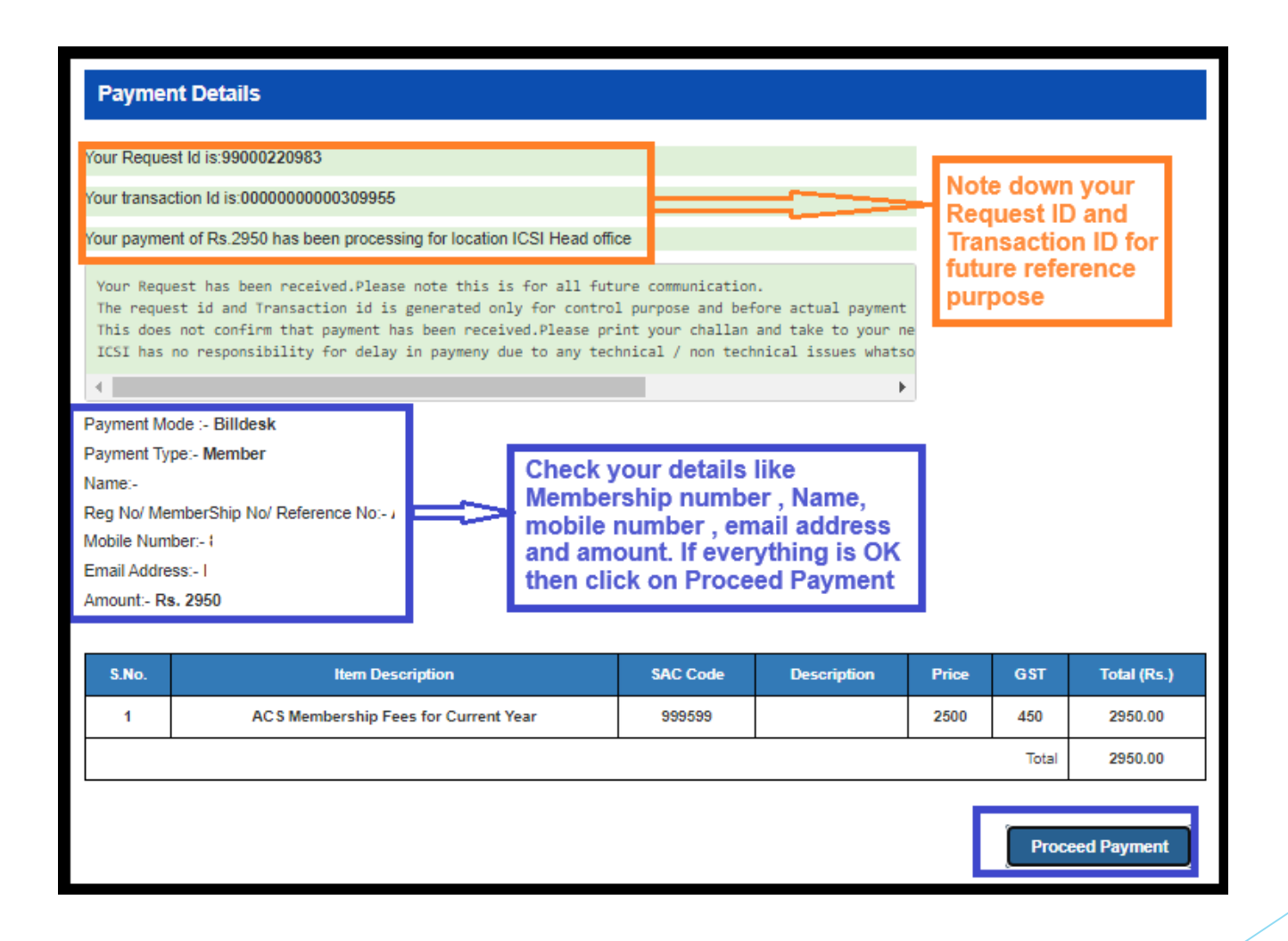

## Select the payment option and make the payment

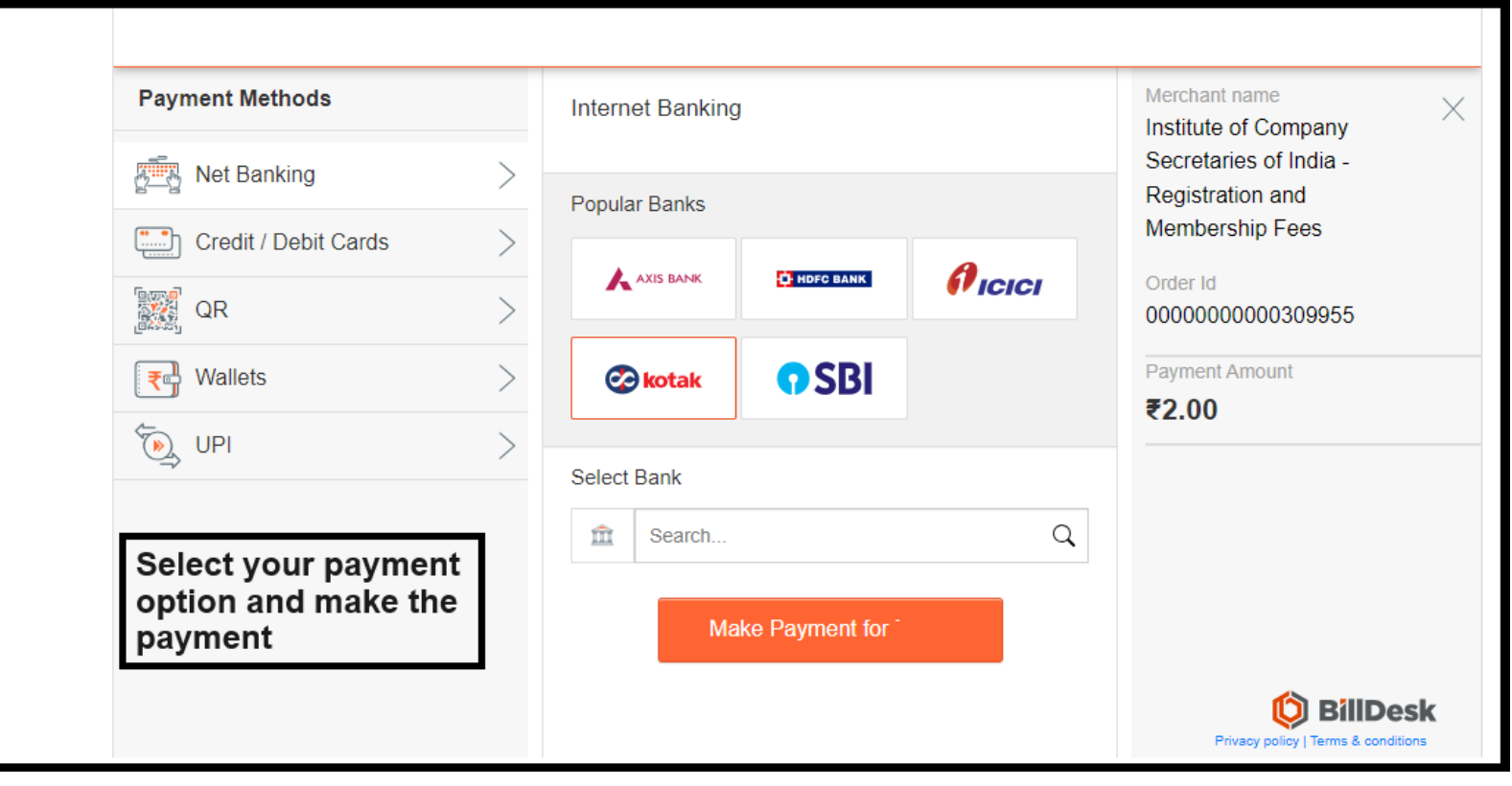

# THANK YOU !